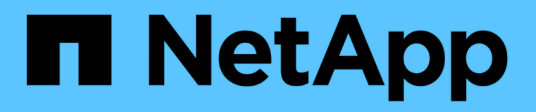

## **View and delete an OAuth 2.0 configuration**

## ONTAP 9.14.1 REST API reference

NetApp June 13, 2024

This PDF was generated from https://docs.netapp.com/us-en/ontap-restapi-9141/ontap/security\_authentication\_cluster\_oauth2\_clients\_name\_endpoint\_overview.html on June 13, 2024. Always check docs.netapp.com for the latest.

# **Table of Contents**

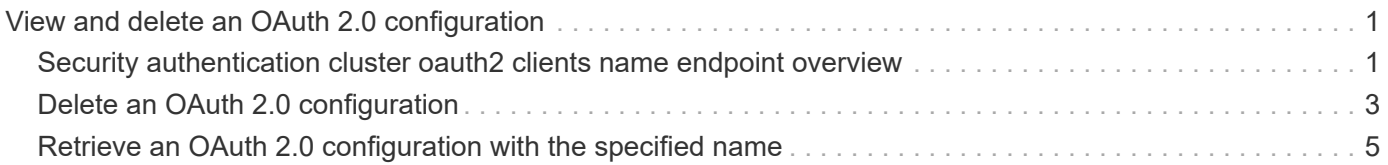

# <span id="page-2-0"></span>**View and delete an OAuth 2.0 configuration**

## <span id="page-2-1"></span>**Security authentication cluster oauth2 clients name endpoint overview**

## **Overview**

This API is used to retrieve and delete the OAuth 2.0 configuration in the cluster. The GET request retrieves the OAuth 2.0 configuration. The DELETE request removes the OAuth 2.0 configuration. Various responses are shown in the examples below.

## **Examples**

#### **Retrieving the OAuth 2.0 configuration in the cluster**

The following output shows the OAuth 2.0 configuration in the cluster.

```
# The API:
/api/security/authentication/cluster/oauth2/clients/{name}
# The call:
curl -X GET "https://<mgmt-
ip>/api/security/authentication/cluster/oauth2/clients/auth0" -H "accept:
application/hal+json"
# The response:
{
"name": "auth0",
"application": "http",
"issuer": "https://examplelab.customer.com",
"audience": "aud",
"client id": "client id",
"hashed client secret":
"a019c4d5f3815b50f5e9267d3ee80e8d8008308b83705c57206a1f5984dd0b26",
"introspection": {
  "endpoint uri": "https://examplelab.customer.com/server/endpoint",
   "interval": "PT1H"
},
"remote user_claim": "user_claim",
"jwks": {
    "provider_uri": "https://examplelab.customer.com/pf/JWKS",
    "refresh_interval": "PT1H"
},
"use local roles_if_present": false,
"outgoing proxy": "https://johndoe:secretpass@proxy.example.com:8080",
" links": {
   "self": {
      "href": "/api/security/authentication/cluster/oauth2/clients"
   }
},
"use mutual tls": "required"
}
```
#### **Deleting the OAuth 2.0 configuration**

```
# The API:
/api/security/authentication/cluster/oauth2/clients/{name}
# The call:
curl -X DELETE "https://<mgmt-
ip>/api/security/authentication/cluster/oauth2/clients/auth0"
```
## <span id="page-4-0"></span>**Delete an OAuth 2.0 configuration**

DELETE /security/authentication/cluster/oauth2/clients/{name}

#### **Introduced In:** 9.14

Deletes the OAuth 2.0 configuration with the specified name.

## **Required properties**

• config\_name

## **Related ONTAP commands**

• security oauth2 client delete

### **Parameters**

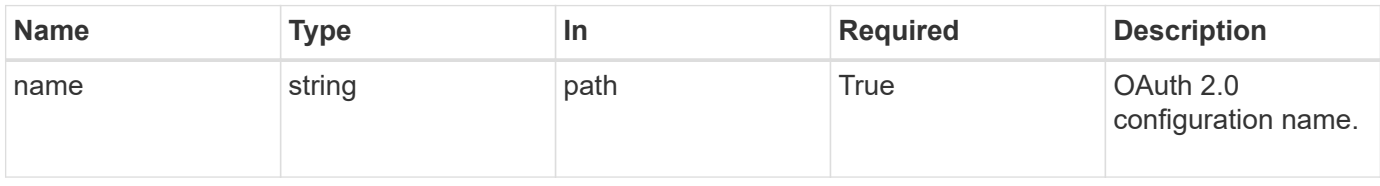

### **Response**

Status: 200, Ok

### **Error**

Status: Default

ONTAP Error Response Codes

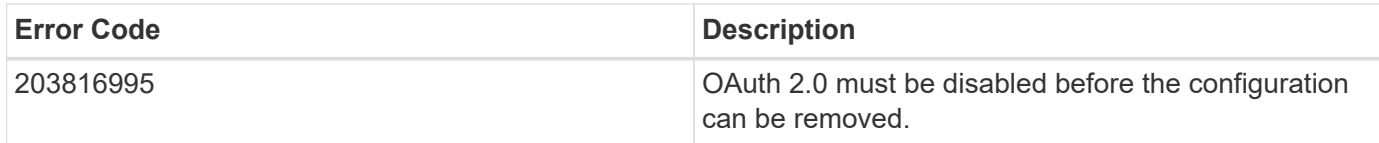

Also see the table of common errors in the [Response body](https://docs.netapp.com/us-en/ontap-restapi-9141/{relative_path}getting_started_with_the_ontap_rest_api.html#Response_body) overview section of this documentation.

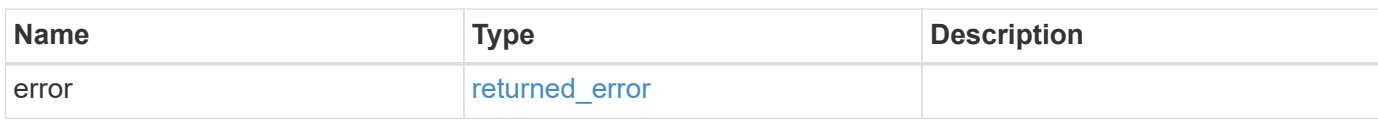

#### **Example error**

```
{
    "error": {
      "arguments": [
     \{  "code": "string",
          "message": "string"
        }
      ],
      "code": "4",
      "message": "entry doesn't exist",
      "target": "uuid"
   }
}
```
## **Definitions**

#### **See Definitions**

error\_arguments

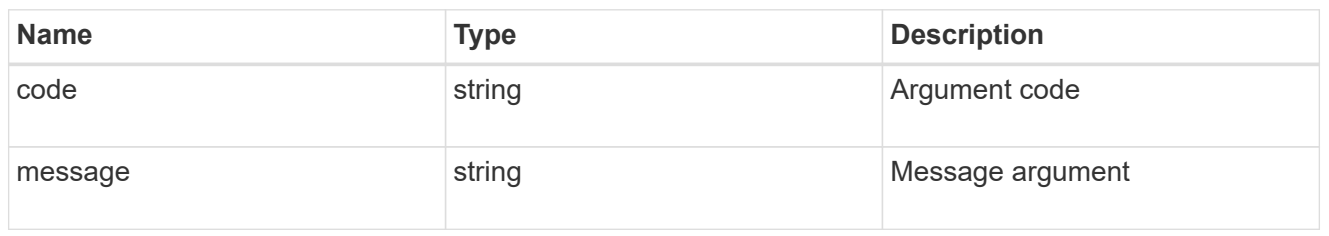

returned\_error

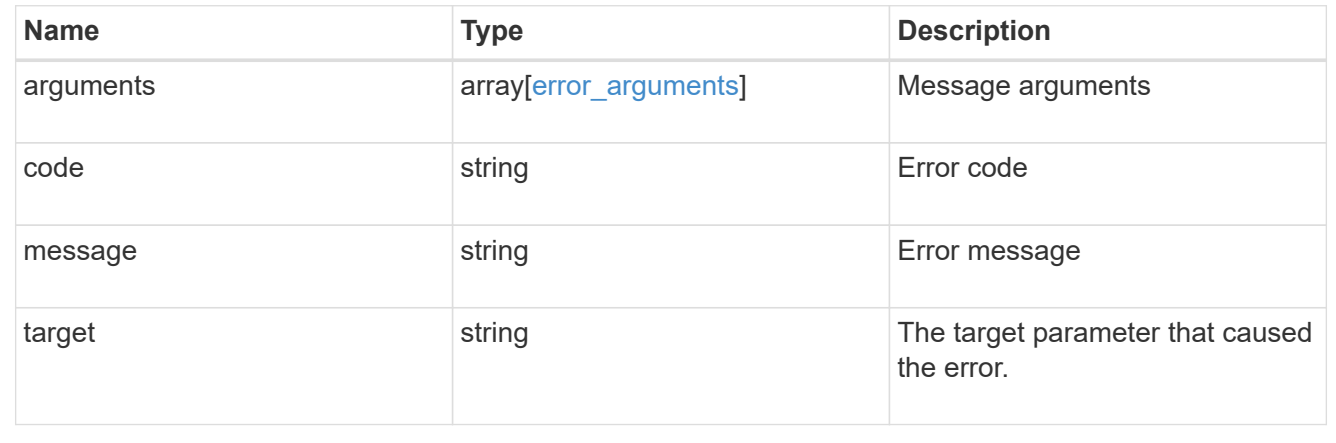

## <span id="page-6-0"></span>**Retrieve an OAuth 2.0 configuration with the specified name**

GET /security/authentication/cluster/oauth2/clients/{name}

**Introduced In:** 9.14

Retrieves the OAuth 2.0 configuration with the specified name.

## **Related ONTAP commands**

• security oauth2 client show

#### **Parameters**

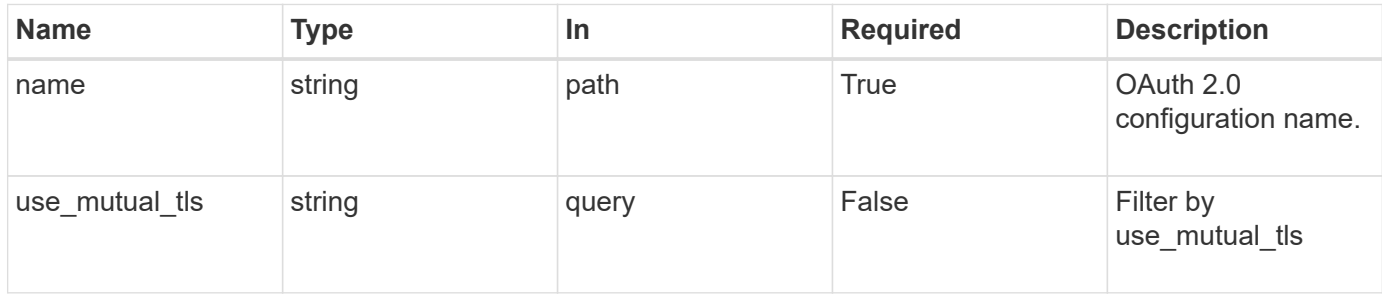

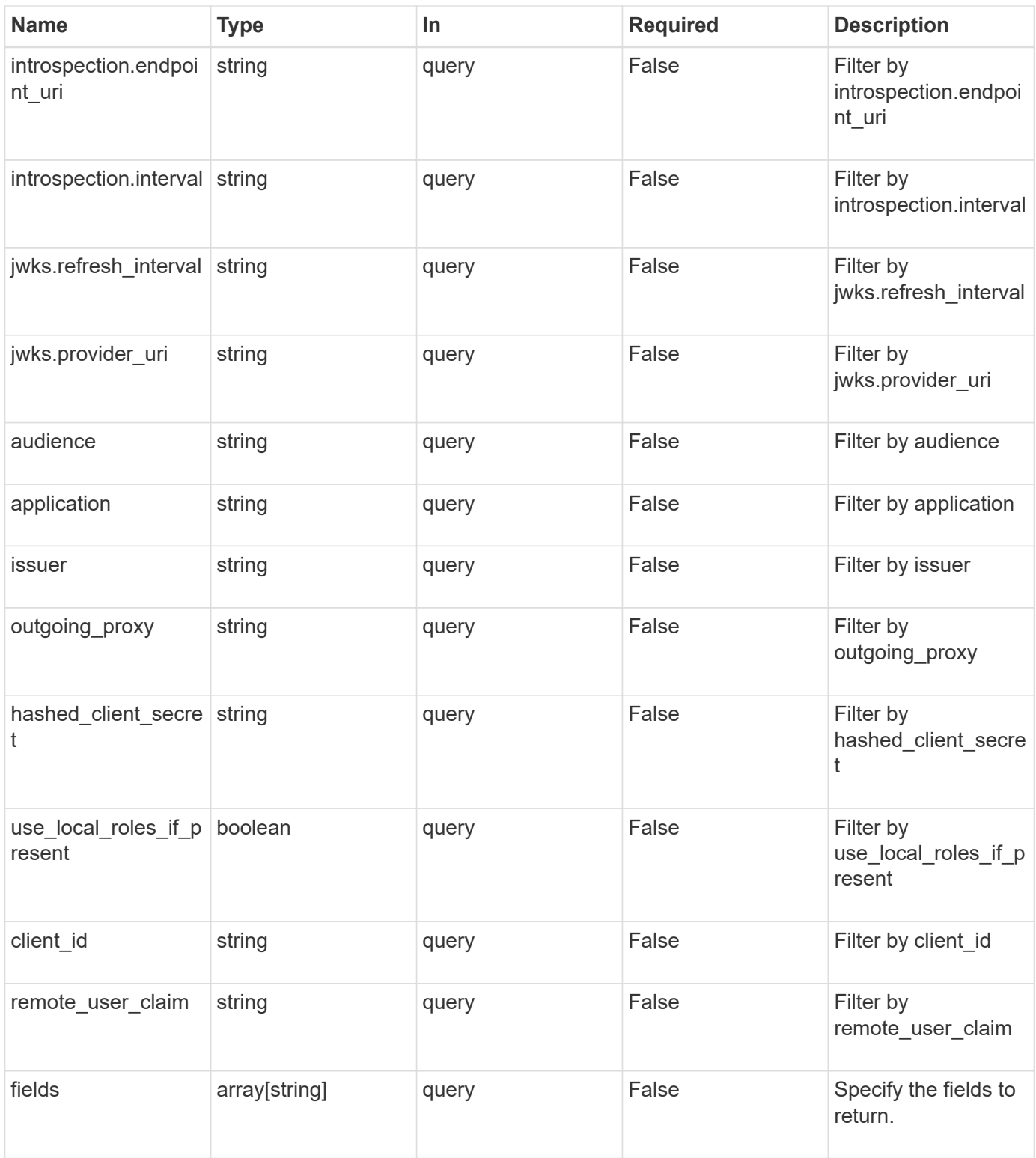

## **Response**

Status: 200, Ok

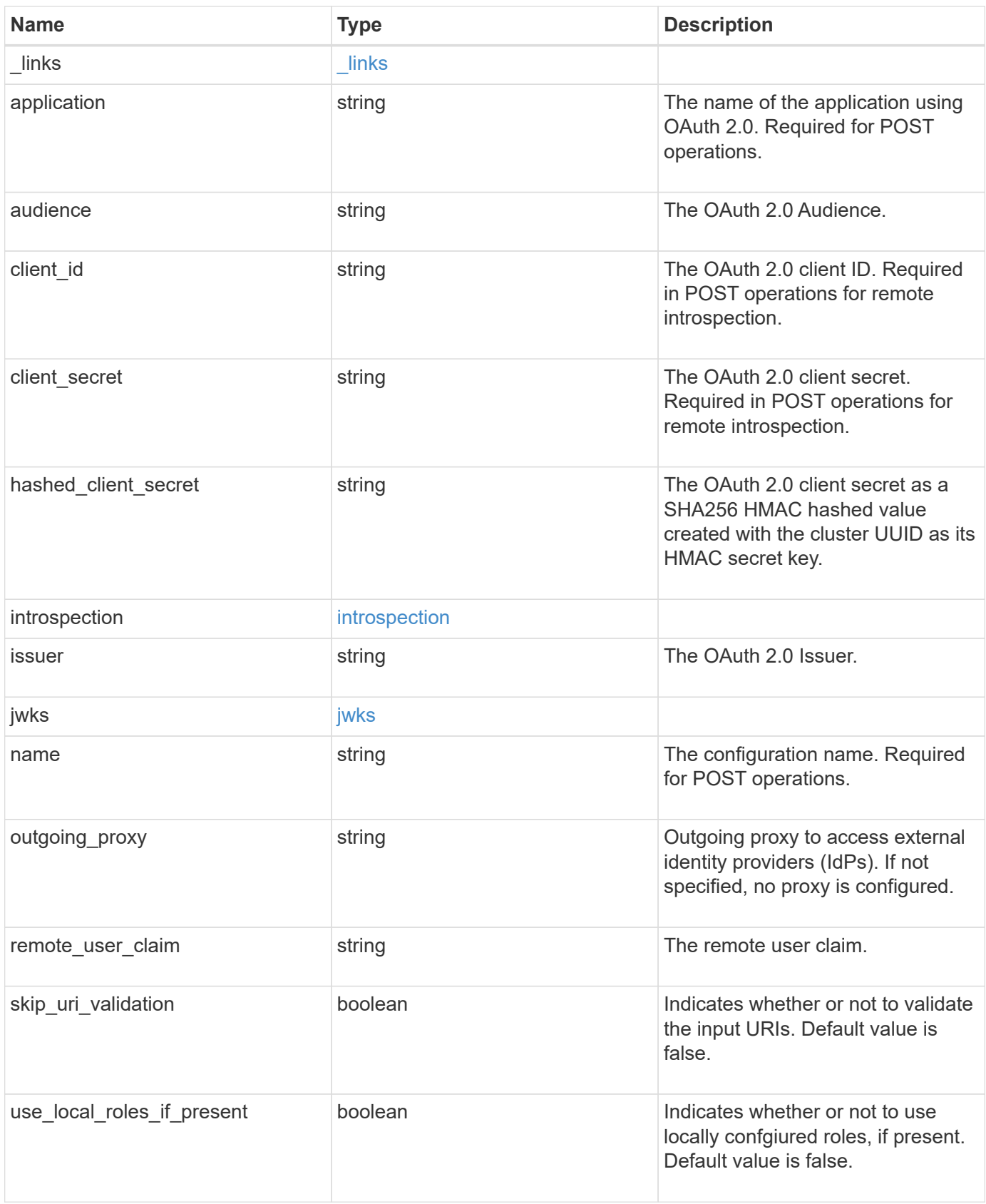

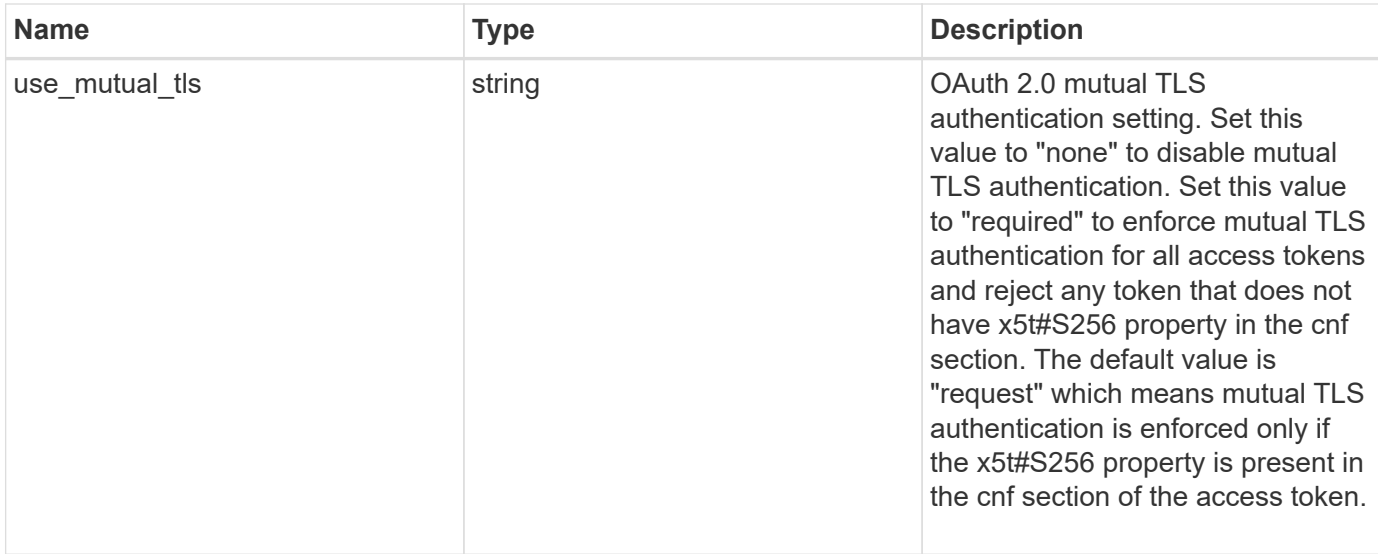

#### **Example response**

```
{
    "_links": {
     "self": {
        "href": "/api/resourcelink"
     }
    },
    "application": "string",
    "audience": "string",
  "client id": "string",
  "client secret": "string",
  "hashed client secret": "string",
    "introspection": {
      "endpoint_uri": "https://examplelab.customer.com/token/introspect",
      "interval": "PT1H"
    },
    "issuer": "https://examplelab.customer.com",
  "jwks": {
      "provider_uri": "https://examplelab.customer.com/pf/JWKS",
      "refresh_interval": "PT2H"
    },
    "name": "auth0",
    "outgoing_proxy":
"https://johndoe:secretpass@proxy.example.com:8080",
  "remote user claim": "string",
  "use mutual tls": "string"
}
```
## **Error**

Status: Default, Error

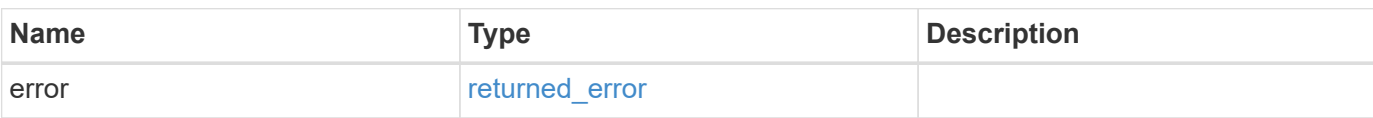

**Example error**

```
{
    "error": {
       "arguments": [
       \left\{ \begin{array}{c} \end{array} \right\}  "code": "string",
         "message": "string"
        }
     \frac{1}{2}  "code": "4",
       "message": "entry doesn't exist",
       "target": "uuid"
    }
}
```
## **Definitions**

#### **See Definitions**

href

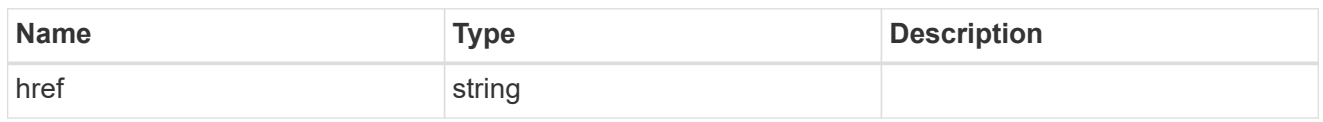

\_links

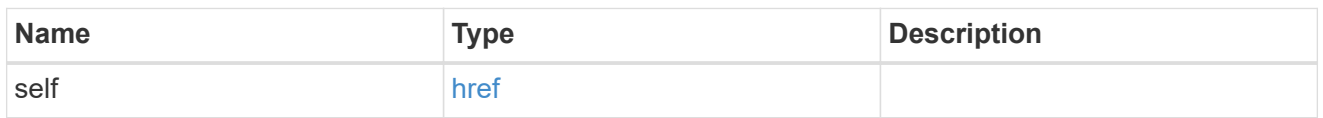

#### introspection

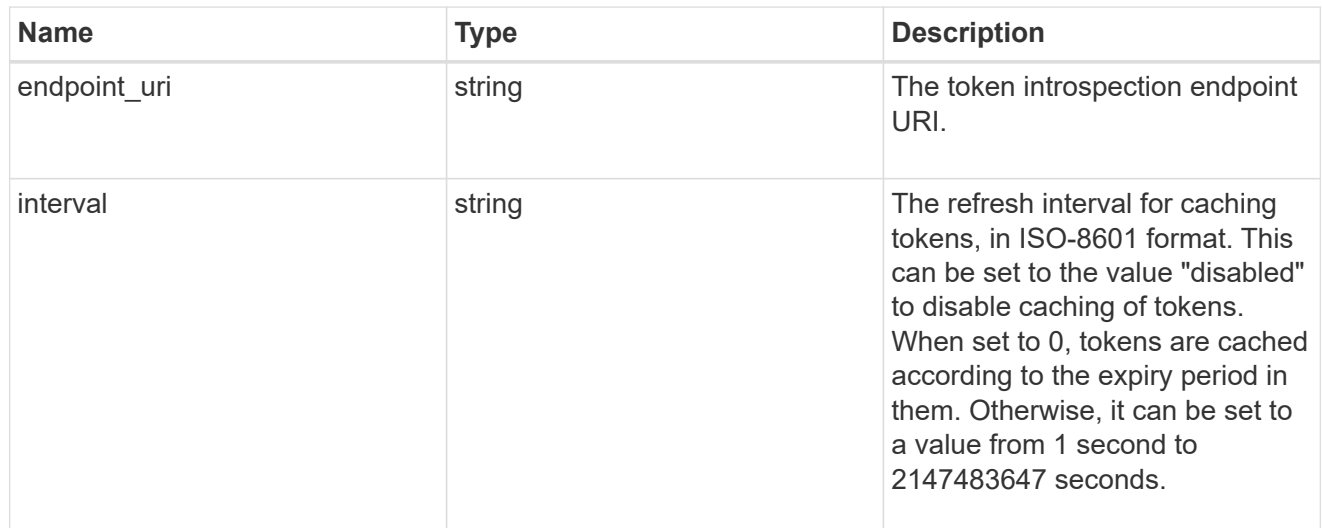

## jwks

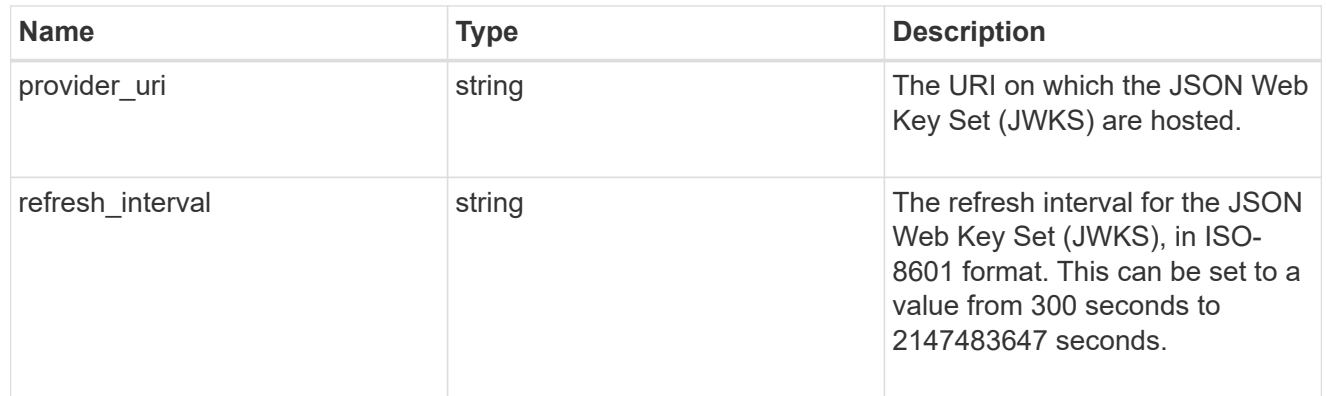

### error\_arguments

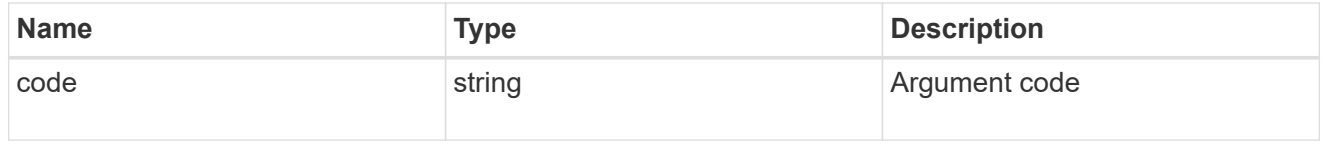

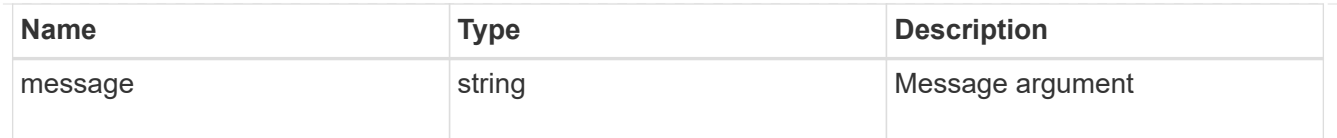

### returned\_error

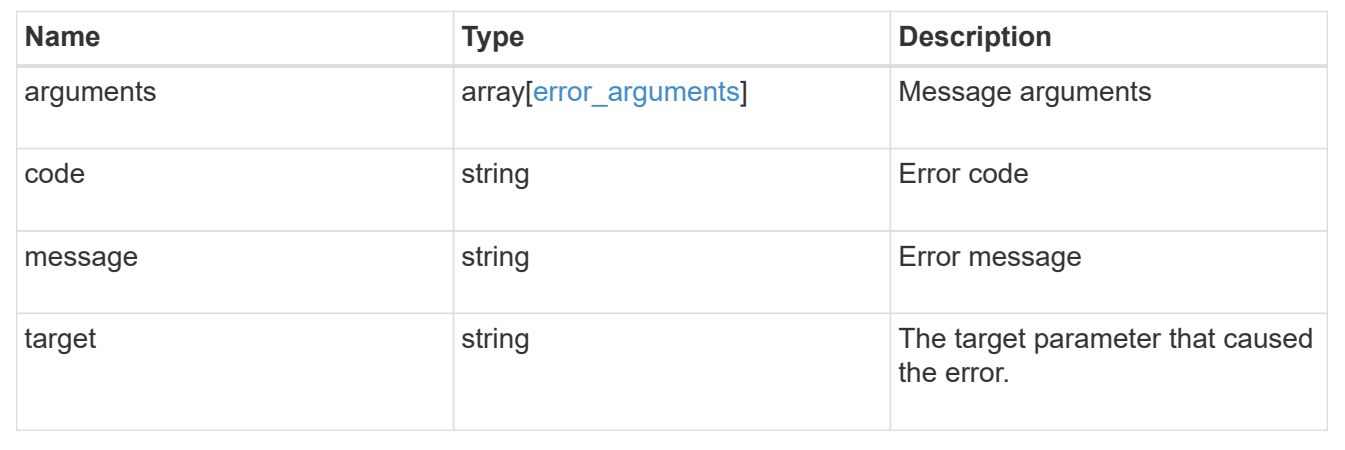

#### **Copyright information**

Copyright © 2024 NetApp, Inc. All Rights Reserved. Printed in the U.S. No part of this document covered by copyright may be reproduced in any form or by any means—graphic, electronic, or mechanical, including photocopying, recording, taping, or storage in an electronic retrieval system—without prior written permission of the copyright owner.

Software derived from copyrighted NetApp material is subject to the following license and disclaimer:

THIS SOFTWARE IS PROVIDED BY NETAPP "AS IS" AND WITHOUT ANY EXPRESS OR IMPLIED WARRANTIES, INCLUDING, BUT NOT LIMITED TO, THE IMPLIED WARRANTIES OF MERCHANTABILITY AND FITNESS FOR A PARTICULAR PURPOSE, WHICH ARE HEREBY DISCLAIMED. IN NO EVENT SHALL NETAPP BE LIABLE FOR ANY DIRECT, INDIRECT, INCIDENTAL, SPECIAL, EXEMPLARY, OR CONSEQUENTIAL DAMAGES (INCLUDING, BUT NOT LIMITED TO, PROCUREMENT OF SUBSTITUTE GOODS OR SERVICES; LOSS OF USE, DATA, OR PROFITS; OR BUSINESS INTERRUPTION) HOWEVER CAUSED AND ON ANY THEORY OF LIABILITY, WHETHER IN CONTRACT, STRICT LIABILITY, OR TORT (INCLUDING NEGLIGENCE OR OTHERWISE) ARISING IN ANY WAY OUT OF THE USE OF THIS SOFTWARE, EVEN IF ADVISED OF THE POSSIBILITY OF SUCH DAMAGE.

NetApp reserves the right to change any products described herein at any time, and without notice. NetApp assumes no responsibility or liability arising from the use of products described herein, except as expressly agreed to in writing by NetApp. The use or purchase of this product does not convey a license under any patent rights, trademark rights, or any other intellectual property rights of NetApp.

The product described in this manual may be protected by one or more U.S. patents, foreign patents, or pending applications.

LIMITED RIGHTS LEGEND: Use, duplication, or disclosure by the government is subject to restrictions as set forth in subparagraph (b)(3) of the Rights in Technical Data -Noncommercial Items at DFARS 252.227-7013 (FEB 2014) and FAR 52.227-19 (DEC 2007).

Data contained herein pertains to a commercial product and/or commercial service (as defined in FAR 2.101) and is proprietary to NetApp, Inc. All NetApp technical data and computer software provided under this Agreement is commercial in nature and developed solely at private expense. The U.S. Government has a nonexclusive, non-transferrable, nonsublicensable, worldwide, limited irrevocable license to use the Data only in connection with and in support of the U.S. Government contract under which the Data was delivered. Except as provided herein, the Data may not be used, disclosed, reproduced, modified, performed, or displayed without the prior written approval of NetApp, Inc. United States Government license rights for the Department of Defense are limited to those rights identified in DFARS clause 252.227-7015(b) (FEB 2014).

#### **Trademark information**

NETAPP, the NETAPP logo, and the marks listed at<http://www.netapp.com/TM>are trademarks of NetApp, Inc. Other company and product names may be trademarks of their respective owners.